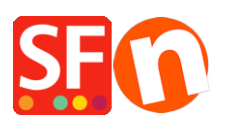

[Base de connaissances](https://shopfactory.deskpro.com/fr/kb) > [Premiers pas](https://shopfactory.deskpro.com/fr/kb/getting-started) > [INSTALLLATION | Je rencontre des difficultés pour](https://shopfactory.deskpro.com/fr/kb/articles/installation-i-am-having-trouble-installing-shopfactory) [installer ShopFactory](https://shopfactory.deskpro.com/fr/kb/articles/installation-i-am-having-trouble-installing-shopfactory)

## INSTALLLATION | Je rencontre des difficultés pour installer **ShopFactory**

Boris - 2021-12-28 - [Premiers pas](https://shopfactory.deskpro.com/fr/kb/getting-started)

Voici quelques pistes pour réussir à installer le logiciel.

Lorsque vous cliquez sur le lien de téléchargement sur cette page : <https://www.shopfactory.fr/contents/fr/d373.html>

Une fenêtre de dialogue nommée "Téléchargement de Fichier » s'affiche habituellement au bout de quelques secondes. Il suffit de cliquer à présent sur Enregistrer. Un menu « Enregistrer sous » s'affiche. Cliquez sur l'icône du bureau pour sélectionner votre bureau ou un autre emplacement. Assurez-vous de bien retenir le nom du fichier.

Puis choisissez Enregistrer pour valider.

Un petit utilitaire qui facilite et sécurise le téléchargement sera enregistré sur votre bureau. Comme il s'agit d'un tout petit fichier, l'opération ne prend habituellement que quelques secondes.

Quand ce premier petit fichier est complètement téléchargé, il suffit de cliquer sur le petit utilitaire de téléchargement sécurisé qui est désormais disponible sur le bureau pour commencer à télécharger cette fois le logiciel ShopFactory.

Quand le téléchargement est terminé, une nouvelle icône de raccourci vers l'installation du logiciel ShopFactory apparaît sur votre bureau.

Il suffit de double cliquer dessus et l'installation de ShopFactory démarre.

Vous pourrez désormais lancer votre logiciel ShopFactory en choisissant celui-ci dans le menu Démarrer puis programme de Windows. Remarques Importantes :

Si le lien de téléchargement ne fonctionne pas, l'origine de ce problème est très souvent liée à un logiciel tiers de votre ordinateur comme un firewall, un anti-virus, ou un bloqueur de pop-up.

Merci de désactiver temporairement ces applications et essayer à nouveau de télécharger le logiciel.

Si ceci ne résout toujours pas le problème, il se pourrait que le paramétrage de sécurité de votre navigateur internet soit à l'origine du problème. Merci de vérifier dans les paramétrages de sécurité de votre navigateur que vous autorisez les scripts actifs.

Il se pourrait également que l'accès au lien directement dans le mail et dans la messagerie soit à l'origine du problème. Il arrive parfois que le téléchargement ne soit pas possible parce que le fournisseur d'accès internet change les URL lorsque les mails sont ouverts à partir d'une interface web.

Dans tous les cas essayez SVP d'ouvrir cet email dans un logiciel de messagerie différent et désactivez tout autre logiciel de sécurité qui pourrait éventuellement bloquer l'accès au lien.

Si vous n'êtes pas en mesure d'effectuer les actions citées plus haut merci de copier directement le lien dans la barre d'adresse de votre navigateur web. Si cela ne fonctionne toujours pas collez l'adresse du lien dans une page du Bloc Note pour vous assurez que la ligne de l'adresse du lien n'a pas été rompue lors du copier-coller.